# Gebruikershandleiding

# **Multisafe EM**

### **Starten**

Voorzie de Multisafe van stroom door de adapter aan te sluiten achter in de Multisafe. Steek de sleutel in het slot naast het toetsenbord en draai de sleutel naar rechts. U bevindt zich direct in het gebruikers menu. Vanuit deze positie kunt u inloggen als gebruiker (PERSON) of als manager (MAIN). Met de toets MENU switcht u van gebruiker naar manager.

### **Fabriekscodes**

- Managers code: 123456
- Gebruikers code: 111111

### **Inloggen**

Om gebruik te maken van de multisafe dient u eerst in te loggen.

Zodra u hebt ingelogd, kunt u de lade openen en sluiten totdat u hebt uitgelogd.

- Toets uw persoonlijke code;
- Toets ENTER om uw code te bevestigen.

### **Openen lade**

Openen van de lades kan alleen wanneer u bent ingelogd.

- Toets het nummer van de lade in;
- Toets ENTER om uw ingaven te bevestigen;
- Wacht tot de lade zich ontsluit.

### **Sluiten van lade**

Na het sluiten van de lade blijft u gewoon ingelogd.

- Sluit de lade door deze dicht te duwen;
- Hierna kunt u een volgende lade openen.

#### **Uitloggen**

- Toets MENU;
- Toets ENTER om het uitloggen te bevestigen.

Om problemen en storingen te voorkomen, is het belangrijk om na de werkzaamheden (vaak aan het einde van de werkdag) uit te loggen. Doet u of een andere gebruiker dit niet, dan komt de volgende dag de foutcode: **Previous code** in beeld. Vooral bij meerdere gebruikerscodes is dit niet wenselijk. Op de laatste pagina staat hoe u deze foutcode kunt verhelpen.

## **Toegang tot het wijzigingsmenu**

U moet uitgelogd zijn als gebruiker om toegang tot dit menu te kunnen krijgen.

- Toets MENU;
- Toets Managers code;
- Toets ENTER om uw ingaven te bevestigen;
- U bevindt zich nu in het wijzigingsmenu;

# Gebruikershandleiding

# **Programmering Multisafe**

De volgende zaken kunt u wijzigen in dit menu.

- 1. Wijzigen Managers code;
	- Toets ENTER om in het submenu te komen;
	- Toets huidige Managers code;
	- Bevestig uw ingaven door ENTER te toetsen;
	- Toets nieuwe Managers code;
	- Bevestig uw ingaven door ENTER te toetsen.

U bevindt zich na bevestiging weer in het hoofdmenu.

# Let op! Wanneer u de Managerscode heeft gewijzigd, bewaar deze zorgvuldig. Onze monteurs zullen deze code bij een eventuele servicebeurt of calamiteit nodig hebben!

### 2. Gebruikers verwijderen;

Met deze functie verwijdert u al de ingevoerde codes. Er is geen mogelijkheid voor het individueel wijzigen van de gebruikerscodes.

- Activeer het verwijderen van de gebruikerscodes door ENTER te toetsen;
- Bevestig uw ingaven door ENTER te toetsen.

3. Invoeren nieuwe gebruikers;

De code dient uit 4 tot 6 cijfers te bestaan. De gebruikers worden aangegeven met P1, P2, P3 etc. U kunt tot maximaal 9 gebruikers invoeren.

- Toets de gebruikerscode in;
- Bevestig uw ingaven door ENTER te toetsen;
- U kunt gelijk doorgaan met het invoeren van de volgende gebruiker. Na het invoeren van de gebruikerscode dient u altijd uw ingaven te bevestigen door ENTER te toetsen;
- Wanneer u de gebruikers heeft ingevoerd, kunt u het submenu verlaten door MENU te toetsen.

*U bevindt zich weer in het hoofdmenu.*

4. Service (alleen toegankelijk voor onderhoudsmonteur);

5. Tijdvertraging;

Bij deze functie heeft u de mogelijkheid een tijdvertraging per lade in te stellen.

De tijdsvertraging is instelbaar van 0 tot 99 seconden of minuten.

- Toets ENTER om in het submenu te komen;
- U kunt direct de tijd voor lade 1 instellen;
- Voer de tijd in middels de cijfertoetsen;
- Selecteer met de toets SET of u minuten of seconden in wilt stellen;
- Toets ENTER om uw ingaven te bevestigen en naar lade 2 te gaan;
- Volg voor het instellen van de tijdvertraging voor lade 2 de procedure zoals hierboven beschreven;
- Toets DEL voor het verwijderen van de tijdvertraging;
- Toets MENU om terug te keren naar het hoofdmenu.

6. Tegelijk openen van lades;

Met deze functie bepaald u hoeveel lades er tegelijk open mogen staan.

sales@mbsafety.nl

# Gebruikershandleiding

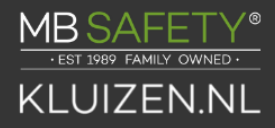

- Toets ENTER om het submenu in te komen:
- Voer het aantal lades in wat tegelijk open mag staan doormiddel van de cijfertoetsen;
- Toets ENTER om uw ingaven te bevestigen.

*U bevindt zich direct na bevestiging weer in het hoofdmenu.*

7. Signalen bij opening van lades;

Deze functie stelt u in staat controle uit te oefenen op het te lang openstaan van de lades. Wanneer de door u opgegeven maximale tijd is verstreken zal er een alarm afgaan en verschijnt er op het display de boodschap dat de lade gesloten dient te worden.

- Toets ENTER om het alarm in te stellen;
- U kunt direct de tijd voor lade 1 instellen;
- Voer het aantal minuten in d.m.v. de cijfertoetsen;
- Toets ENTER om uw ingaven te bevestigen en naar lade 2 te gaan;
- Volg voor het instellen van de maximale openingstijd voor lade 2 de procedure zoals hierboven beschreven;
- Toets DEL voor het verwijderen van het alarm;
- Toets MENU om terug te keren naar het hoofdmenu.

8. Instellen van tijd en datum;

- Toets ENTER om de tijd en datum aan te passen;
- Voer in de onderstaande volgorde de gegevens in;
- Uren ENTER;
- Minuten ENTER;
- Jaar ENTER;
- Maand ENTER;
- Dag ENTER;

Toets nogmaals ENTER om de tijd en datum definitief in te stellen.

9. Wijzigingsmenu verlaten;

- Toets ENTER;
- Bevestig uw ingaven door nogmaals ENTER te toetsen.

# **Algemene instellingen**

## **Piepsignalen activeren of deactiveren**

Alvorens het instellen van de signalen dient eerst de piepsignalen in het algemeen in te stellen.

- Toets 66 06 18;
- Toets SET om in te schakelen of DEL om uit te schakelen;

Verlaat het menu door MENU te toetsen.

# **Wijze van uitschakelen piepsignaal bij te lang openstaan van de laden**

Wanneer u ervoor heeft gekozen een piepsignaal af te laten gaan bij het te lang openstaan van de laden dan kunt u met onderstaande procedure de wijze van uitschakelen programmeren.

- Toets 66 06 19;
- Toets SET wanneer u wilt dat het piepsignaal wordt uitgeschakeld d.m.v. een toets op het toetsenbord;
- Toets DEL wanneer u wilt dat het piepsignaal wordt uitgeschakeld d.m.v. het sluiten van de lade;
- Verlaat het menu door MENU te toetsen.

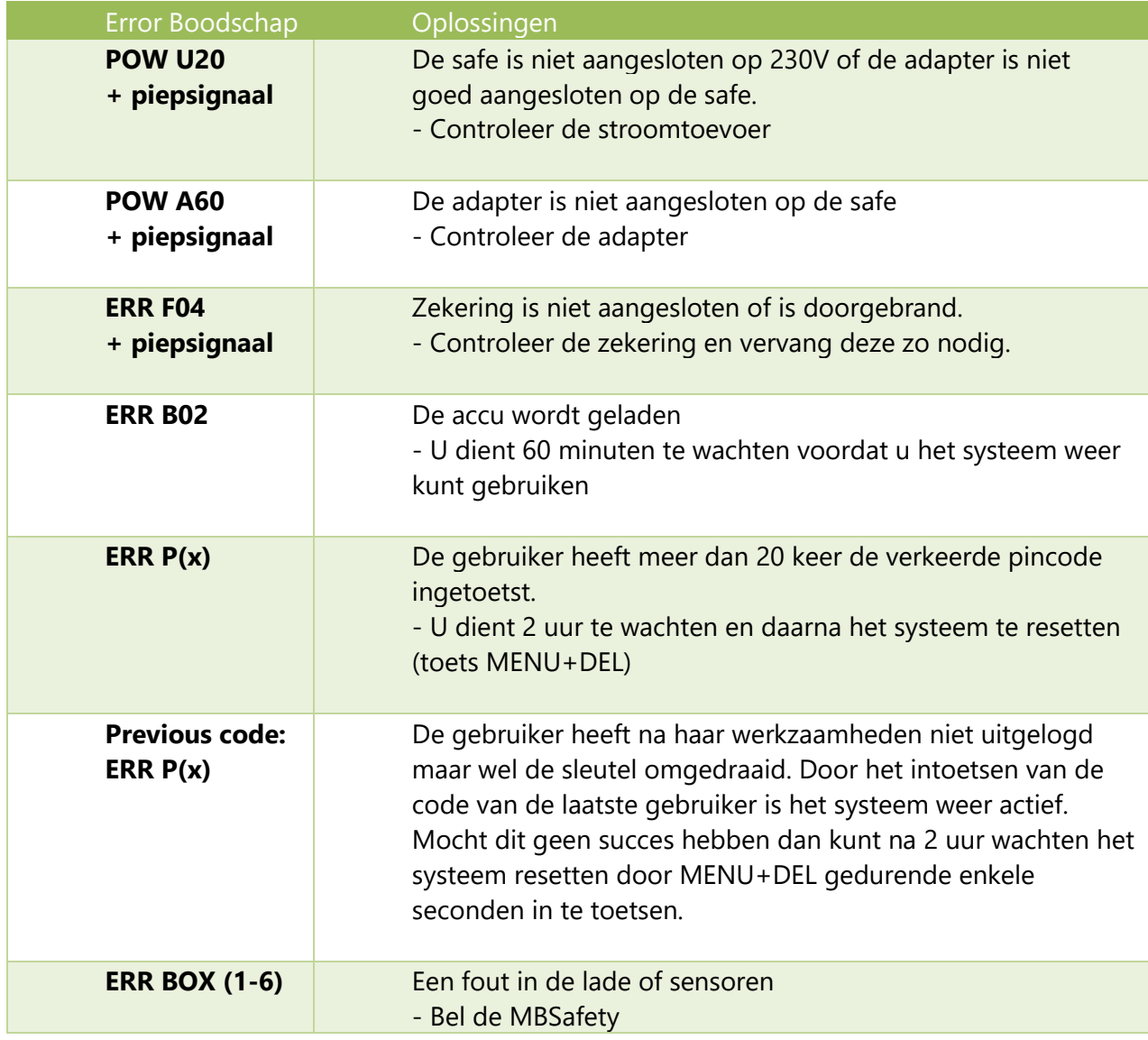

# **Vragen?**

Heeft u vragen omtrent de programmering van de Multisafe? Neem dan contact op met 0180- 555200 of service@mbsafety.nl.